#### УДК 37.01:007

#### **Щербина Олександр Андрійович**

доцент, кандидат технічних наук, доцент кафедри інформаційних технологій, Київський національний університет будівництва і архітектури, м. Київ, Україна *oscherbyna@i.ua* 

## **EXPERIENCE API – НОВИЙ СТАНДАРТ ПРОГРАМНИХ ЗАСОБІВ ДЛЯ Е-НАВЧАННЯ ТА ПРИКЛАДИ ЙОГО ПРАКТИЧНОГО ВИКОРИСТАННЯ**

**Анотація.** Метою статті є аналіз особливостей нового стандарту програмних засобів для енавчання – Experience API (xAPI), раніше відомого також як Tin Can API. Стандарт визначає спосіб взаємодії між xAPI-клієнтами – програмними засобами, з якими взаємодіють учні в безпосередньо процесі е-навчання, та xAPI-серверами – Learning Record Store (LRS), в яких зберігаються дані про його результати. Стандарт також визначає формат представлення даних в LRS і способи обміну даними між ними, що забезпечує можливість об'єднання багатьох LRS у розподілену базу даних, здатну накопичувати інформацію про навчання людей впродовж усього життя, в рамках формальної, неформальної та інформальної освіти. В статті наведено огляд доступних xAPI-клієнтів, xAPI-серверів, а також результати їх тестування, які підтверджують можливість їх практичного використання в наших закладах освіти.

**Ключові слова**: Experience API; xAPI; Tin Can API; LRS; SCORM; LTI; LMS; Moodle.

### **1. ВСТУП**

**Постановка проблеми.** В розвитку сучасних технологій дуже важливу роль відіграє стандартизація. Зокрема в інформаційних технологіях стандарти визначають способи взаємодії між програмними засобами. В результаті електронні навчальні ресурси, що створювались на одних платформах, можуть без жодних модифікацій використовуватися на інших, а програмні засоби різних виробників без проблем взаємодіють між собою. Все це дає значний економічний ефект, пришвидшуючи і здешевлюючи створення електронних освітніх ресурсів.

Останнім часом інформаційні технології в освіті зазнали чималих змін, пов'язаних з масовим використанням мобільних пристроїв: планшетів, смартфонів тощо. Змінюється і сама освітня галузь. Зростає роль неформальної та інформальної освіти. Все це спонукає до перегляду самих підходів до створення електронних засобів навчання і робить актуальною проблему розробки і впровадження нових стандартів.

**Аналіз останніх досліджень і публікацій.** Основним стандартом на ринку електронних засобів навчання поки що залишається набір специфікацій під загальною назвою SCORM (Sharable Content Object Reference Model – зразкова модель об'єкту змісту для спільного використання) [1], перша версія якого була розроблена ініціативною групою ADL (Advanced Distributed Learning) [2] ще у 2001 р.

Зараз цей стандарт вже явно не задовольняє сучасним потребам. Його суттєвим недоліком є те, що він передбачає представлення навчальних об'єктів у вигляді архівованих наборів файлів (SCORM-пакетів), що можуть експортуватися з однієї платформи та імпортуватися до іншої. Вказані операції здійснюються вручну, тому такий спосіб взаємодії між платформами є досить недосконалим. Значно швидше і ефективніше вони можуть взаємодіяти не через обмін файлами, а через надання послуг веб-сервера. Це реалізовано в новому стандарті Learning Tools Interoperability (LTI) [3, 4], який регламентує прямий обмін даними між LMS, у процесі якого користувачі однієї LMS мають змогу одержувати доступ до ресурсів іншої, наприклад, виконувати там певну навчальну діяльність. При цьому від LMS *А* до LMS *В* передаються необхідні для виконання цієї діяльності дані користувачів LMS *А*, а у зворотному напрямку (від LMS *В* до LMS *А*) можуть передаватися результати її виконання, зокрема одержані при цьому оцінки. Отже, завдяки стандарту LTI, багато LMS можна об'єднати в єдину мережу для спільного використання освітніх ресурсів, але сучасні засоби е-навчання можуть існувати не лише у формі LMS.

Тому в 2013 р. ADL прийняла новий стандарт – Experience API (скорочено xAPI), раніше відомий також під назвою Tin Can API [5, 6], який не просто замінює застарілий SCORM, а відкриває нові можливості, що спонукають до перегляду усталених підходів до побудови електронних засобів навчання. Хоча з часу появи цього стандарту пройшло майже три роки, і вже з'явилася програмні засоби, що підтримують xAPI, про нього обмаль публікацій в Рунеті [7, 8], а у вітчизняній науковій літературі він поки що лише згадувався [9] або розглядався досить поверхово [10].

**Метою статті** є дослідити і охарактеризувати особливості стандарту xAPI, визначити потенційно можливі напрями його впровадження в наших закладах освіти, а також навести приклади його практичного використання.

## **2. МЕТОДИ ДОСЛІДЖЕННЯ**

Під час дослідження було використано такі методи: аналіз наукової літератури і технічної документації, що стосуються вказаного стандарту, а також результатів власного тестування програмних засобів, що використовують xAPI.

## **3. РЕЗУЛЬТАТИ ДОСЛІДЖЕННЯ**

В історії розвитку інформаційних технологій вже не раз траплялося, коли реалізація досить простої ідеї мала наслідком справжню технологічну революцію. Наприклад, проста ідея гіперпосилання дозволила створити всесвітню мережу WWW, без якої ми вже не уявляємо нашого життя. На Нобелівську премію з економіки в цьому році номінований Сатосі Накамото, про якого громадськості відомо тільки те, що він є автором 9-сторінкової доповіді, в якій викладена ідея бітконів – віртуальної валюти (криптовалюти), яка вже визнана і використовується в багатьох країнах світу та має потенційні можливості спричинити справжню революцію у фінансовій сфері, бо зокрема дозволяє на порядки швидше, дешевше і безпечніше пересилати кошти по всьому світу, навіть без участі банківської системи!

Чимало фахівців вважають [7, 8, 10], що xAPI може докорінно змінити сферу е-навчання (e-learning).

В основу xAPI покладена ідея *сховища даних про навчання* або *репозиторія логів навчання* – Learning Record Store (LRS, не плутати з LMS!), що являє собою розміщену в мережі базу даних, яка накопичує записи про різні пов'язані з навчанням події. Їх структура справді нагадує лог-файл. У кожному записі вказується, що такий-то суб'єкт виконав таку-то дію над таким-то об'єктом, наприклад:

- − *Я приєднався до такої-то групи в такій-то соціальній мережі.*
- − *Петренко взяв у електронній бібліотеці таку-то книжку.*
- − *Кравчук одержав 90 балів за такий-то тест у такому-то курсі Moodle.*
- − *Михайлова переглянула таке-то відео на YouTube.*
- − *Сидоренко виконав таке-то завдання в такому-то MOOC.*
- − *Ковальська захистила таку-то дисертацію…*

Звісно, всі ці записи містять також уточнюючі дані про суб'єкта, об'єкт, дію, час, коли вона була виконана, тощо. Стандарт xAPI власне і визначає, в якому вигляді в LRS зберігаються всі ці дані, як надається доступ до їх запису або зчитування тощо. Діяльність кожного може відслідковуватися багатьма LRS: в одному зберігаються дані про навчання в університеті, в іншому – про активність у соціальній мережі тощо. LRS можуть взаємодіяти між собою, обмінюючись даними й утворюючи розподілену мережеву базу даних, в якій можуть накопичуватися дані про навчання людей впродовж усього життя.

Це принципово інша якість обліку даних про навчання в порівнянні з нинішніми LMS, наприклад, Moodle. Там збирають інформацію лише про роботу студента в самій Moodle, ні з ким нею не діляться, її можуть знищувати при переведенні студента на наступний курс, не кажучи вже про завершення ним усього періоду навчання. Зараз студенту практично неможливо перенести свої дані з LMS одного навчального закладу до іншого. Використання LRS вирішує ці проблеми, відкриваючи студенту доступ до результатів свого навчання, дозволяє управляти ним. Дані про студента в LRS – це свого роду портфоліо, що формується автоматично.

Принципово важливим є те, що дані можуть збиратися по всіх видах діяльності, дотичних до формування компетентностей особи в рамках її формальної, неформальної та інформальної освіти. Але зібрати дані – це лише початок справи. Не так складно знайти та відібрати дані за певними ознаками. Складніше їх обробити та сформувати за результатами цієї обробки необхідні висновки та узагальнення, особливо, якщо йдеться не про одну особу, а про категорії осіб, певні сектори освітньої галузі тощо. Вирішенню подібних задач присвячена окрема галузь інформаційних технологій, яка називається Big data (Великі дані). На жаль, в Україні вона ще слабо розвинута, але нещодавно було оголошено про запуск на платформі Prometheus масового відкритого онлайн курсу з Big data [11]. Його автори заявляють, що створити цей курс їх спонукало саме те, що в жодному українському університеті цю дисципліну досі не викладали.

Отже, вирішення складних задач аналітичного аналізу даних, що зберігаються в LRS, потребуватимуть певних зусиль науковців і фахівців з інформаційних технологій, але в цій статті ми обмежимось розглядом досить простих практичних випадків, коли викладач видає студентам завдання, яке ті виконують на комп'ютерах, планшетах чи смартфонах, а викладач бачить результати його виконання в LRS. Для викладачів, які тільки починають застосовувати інформаційні технології, таке рішення може виявитися навіть простішим за використання LMS, наприклад, Moodle.

Якщо порівнювати стандарти SCORM і xAPI, то перш за все слід відзначити те, що SCORM працює тільки у браузері, отже потребує неперервного підключення до Інтернету, тоді як xAPI, крім браузера, може працювати і в інших застосунках, включаючи складні симулятори, комп'ютерні ігри тощо, в тому числі й без підключення до Інтернету. В такому випадку результати роботи студента зберігаються у пристрої та передаються в LRS як тільки з'єднання з Інтернетом відновлюється.

Це велика перевага xAPI. Вона робить можливим використання мобільних пристроїв для навчання і поза зоною підключення. Наприклад, учень чи студент може не мати підключення до Інтернету вдома, але в навчальному закладі він має змогу завантажити у свій пристрій потрібні ресурси, щоб працювати з ними вдома або у класі, де немає Wi-Fi. Результати його роботи будуть передані в LRS і стануть відомими викладачу, як тільки його мобільний пристрій знову потрапить у зону Wi-Fi.

Ще однією важливою перевагою стандарту xAPI є те, що він постачає значно більше даних, ніж SCORM. Наприклад, SCORM передає в журнал оцінок Moodle тільки одну загальну підсумкову оцінку діяльності студента, тоді як xAPI надає всі подробиці цієї діяльності, наприклад, як він відповів на кожне тестове питання. Детальніший порівняльний аналіз стандартів SCORM і xAPI наведено в матеріалах сайту [6].

**Огляд LRS**. Щоб скористатися xAPI, перш за все треба мати в своєму розпорядженні LRS. Розпочати знайомство з цією технологією простіше і швидше не з інсталяції власних LRS, а з використання публічних.

Наприклад, сервіс **SCORM Cloud** [12], основним призначенням якого, як свідчить сама назва, є розміщення SCORM-курсів у хмарі, має в своєму складі також і LRS. Раніше це сховище приймало записи тільки від власного, розміщеного у хмарі SCORMкурсу, але зараз воно може приймати їх звідусіль. Джерело таких записів називають xAPI-клієнтом, а LRS, який їх приймає та зберігає, – xAPI-сервером.

Зауважимо, що можливість використання SCORM-курсів у якості xAPI-клієнтів є перевагою сервісу SCORM Cloud. У світі накопичено дуже багато контенту в цьому форматі, отже можливість його використання у новому стандарті є дуже цінною. На жаль, SCORM Cloud є платним, але має безкоштовний пакет, який дозволяє користуватися вашими хмарними ресурсами не більше, ніж десяти користувачам.

Серед LRS, доступних для публічного використання, більше можливостей надає сервіс **Wax LRS** [13]. Обмеження його безкоштовного пакету – не більше 2000 записів у LRS на місяць. Після досягнення цієї межі прийом записів припиняється. Сервіс не тільки накопичує дані в LRS, а й має власні засоби для їх відбору та відображення у вигляді різних форм та графіків. Можна також підключати зовнішні засоби для відображення даних у вигляді готових і створюваних самим користувачем форм.

Щоб скористатися сервісом Wax LRS, треба заповнити реєстраційну форму на сайті https://waxlrs.com/, ввівши свою електронну пошту, яка слугуватиме логіном, а також пароль, ім'я та прізвище, обрати URL-адресу для вашого LRS і тарифний план. Потім треба зайти в цей LRS під своїм логіном і паролем вже в якості адміністратора, та, натиснувши одну із кнопок *Create…* (рис. 1), створити логіни і паролі для ваших xAPI-клієнтів.

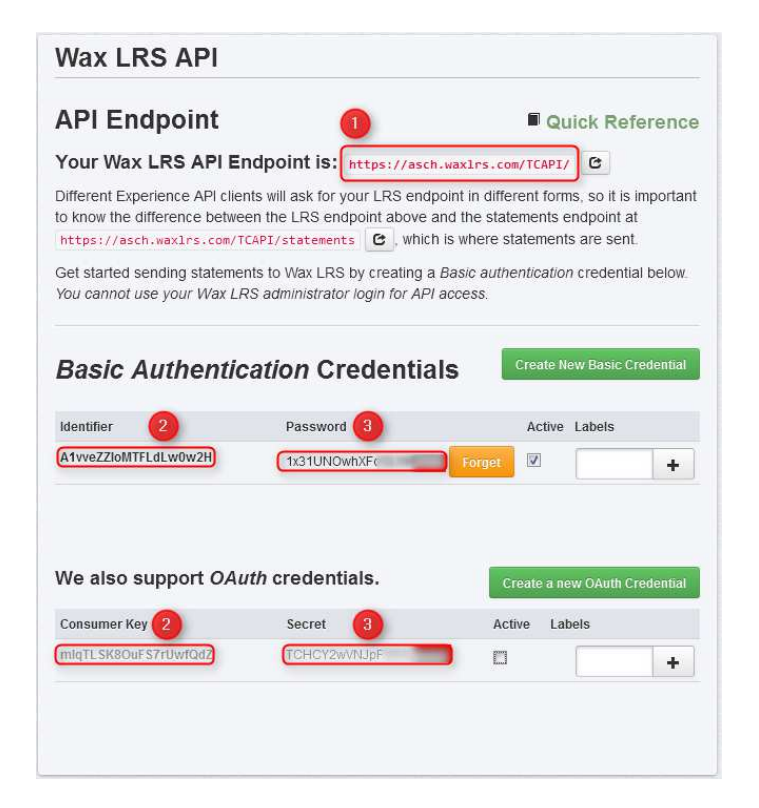

*Рис. 1. Налаштування LRS*

Щоб клієнт мав змогу записувати свої дані в LRS, у параметрах клієнта треба прописати: 1) URL *кінцевої точки* LRS (*Endpoint*), 2) *логін клієнта* (*Identifier* або *Consumer Key*), 3) *пароль клієнта* (*Password* або *Secret*). В інших системах логін і пароль xAPI-клієнта можуть називати трішки інакше. Використовувати замість них ваш логін і пароль адміністратора не можна.

Взагалі LRS можуть використовувати два способи автентифікації клієнтів – базовий і OAuth. Базова автентифікація простіша для реалізації і тому більш поширена, зате OAuth забезпечує кращу захищеність. Як видно з рис. 1, Wax LRS підтримує обидва способи, причому адміністратор має змогу створити окремий логін і пароль для кожного клієнта, враховуючи те, який спосіб автентифікації підтримує кожний із них. При потребі клієнта можна тимчасово відключати, знявши галочку з поля *Active*.

Якщо з часом можливості публічних LRS перестануть задовольняти ваші потреби і постане питання про створення власного LRS, ми рекомендуємо перш за все випробувати **Learning Locker** [14]. Це безкоштовна програма з відкритим кодом, проста, але досить функціональна і, на нашу думку, цілком придатна для використання в наших навчальних закладах. Там кожному викладачу можна виділити власний простір для збору записів. У його розпорядженні будуть прості, але досить функціональні інструменти для побудови необмеженої кількості звітів, які можна переглядати і при потребі експортувати.

Єдине, що ми можемо відмітити як недолік Learning Locker, це те, що він потребує системи управління базами даних MongoDB, яка, зазвичай, не надається нашими провайдерами на звичайному хостингу. Тому для її встановлення, скоріш за все, доведеться використати віртуальний виділений сервер (VPS).

Для встановлення Learning Locker на локальному комп'ютері або в локальний мережі можна скористатися середовищем для розробки веб-сайтів AMPPS [15], яке містить MongoDB у своєму складі.

Ще на початку нашої роботи над цією статтею був доступний сайт http://demo.learninglocker.net/, де кожний мав змогу попрацювати з Learning Locker, та особисто його випробувати перш ніж встановлювати на власному сервері. Зараз, на жаль, цей сайт перестав бути доступним, але ми сподіваємося, що команда розробників Learning Locker зрозуміє хибність такого рішення і змінить його.

Цілий набір безкоштовного програмного забезпечення [16] з відкритим кодом пропонує сам розробник стандарту xAPI – ADL. До нього, крім власне LRS – *ADL LRS*, входять також програмні засоби для зручнішого перегляду записів LRS – *xAPI Statement Viewer*, їх графічного відображення – *xAPI Dashboard*, інші програми для розробки і дослідження засобів xAPI – *xAPI Lab, xAPI jQuery Mobile*, приклади клієнтських програм для тестування xAPI – *xAPI API Client Examples, xAPI Youtube* та ін. Щоправда ADL попереджає, що цей набір програмних засобів створювався для перевірки самих принципів роботи xAPI і не тестувався на спроможність їх використання для роботи з великими масивами даних. Однак ми сподіваємося, що ці засоби цілком можуть бути використані принаймні для потреб не дуже крупного навчального закладу.

Завершивши наш огляд сховищ записів про навчання, перейдемо до розгляду програм, які постачають дані в ці сховища.

**Огляд xAPI-клієнтів** ми розпочнемо з безкоштовної програми **MinimalPairs** [17]. Її версію для Android 4.1 і вище можна завантажити з Google Play, а версію для iOS, що використовується в iPhon, iPad, – відповідно з App Store.

Програма MinimalPairs (рис. 2) допомагає навчити учнів розрізняти близькі за вимовою слова англійської мови. Спочатку вони вчаться правильно вимовляти звуки, потім вивчають слова. Під час практичних занять і тестування учням треба зробити

правильний вибір з поміж двох схожих за звучанням слів, що подаються у формі тексту, звуку або картинки, чи самому правильно написати слово на слух. Відсоток правильних відповідей відображається у формі графіку та може записуватися в LRS, який учень вкаже в налаштуваннях програми разом зі своїм прізвищем та електронною поштою.

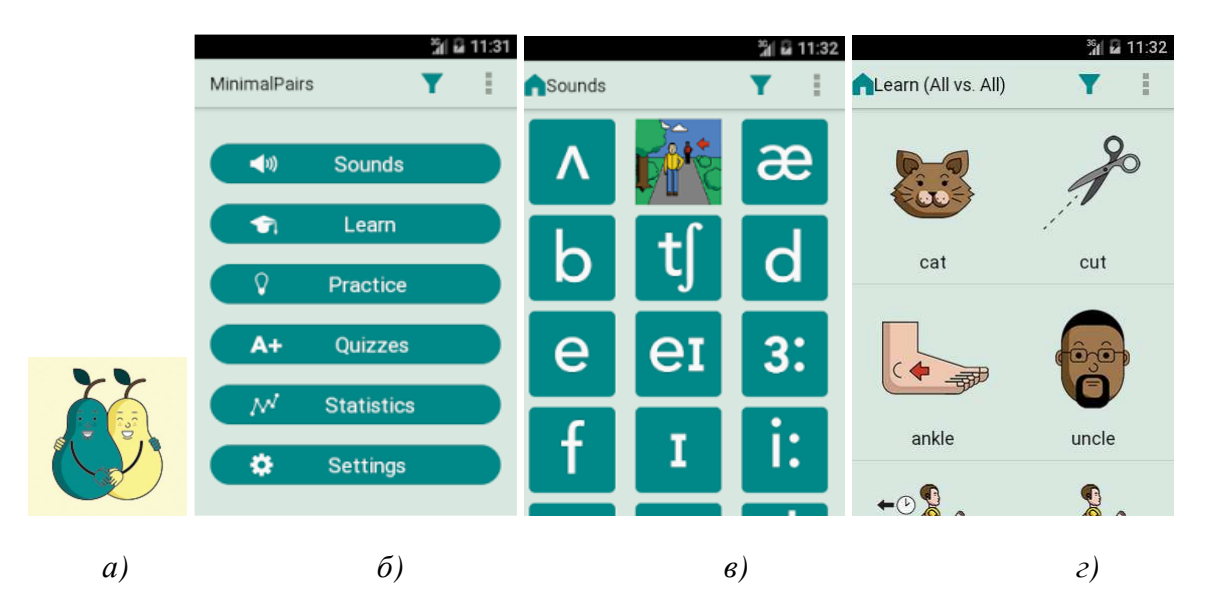

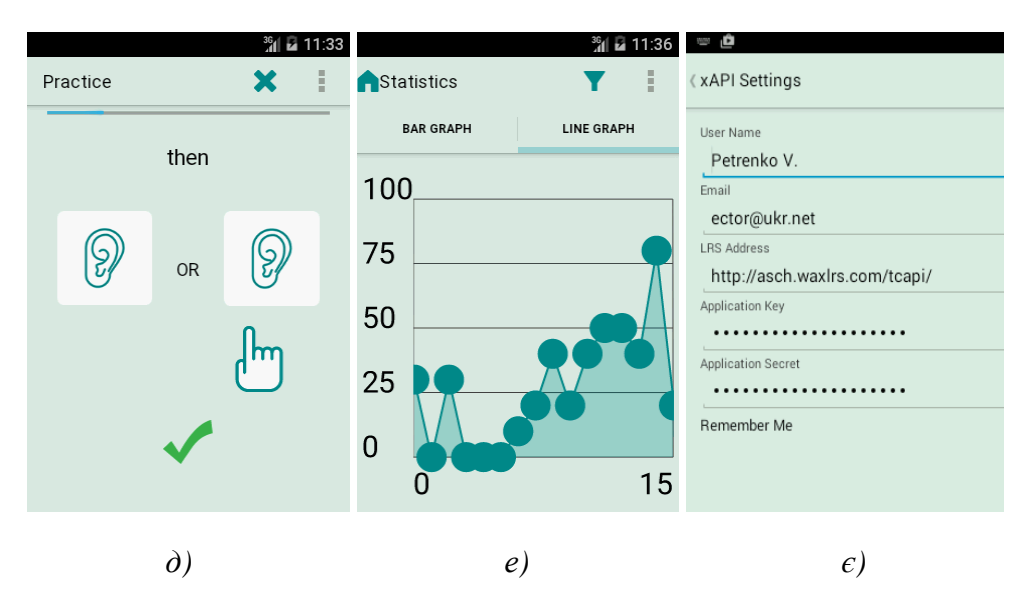

*Рис. 2. Програма MinimalPairs:* 

*а) логотип програми в Google Play і App Store, б) головне меню, в) вивчення фонетики, г) вивчення лексики, д) практика і тестування, е) статистика, є) налаштування xAPI.* 

Взагалі подібних навчальних програм у Google Play і App Store можна знайти тисячі, але стандарт xAPI поки що підтримують одиниці. Однак є всі підстави сподіватися, що ближчим часом їх кількість може значно збільшитися не лише за рахунок створення нових програм, а й за рахунок того, що підтримка xAPI буде додаватися в існуючі програми. З публікації [18] можна зробити висновок, що це не дуже складна з точки зору програмування задача, однак її вирішення може значно підвищити цінність таких програм для споживачів. Справді, якщо програма не підтримує xAPI, то викладач може рекомендувати її своїм учням лише для самопідготовки і самоконтролю. Натомість програми з підтримкою xAPI викладач

може використовувати для видачі своїм учням повноцінного домашнього завдання, виконання якого він має змогу проконтролювати через LRS.

Але навіть коли готових програм буде багато, у викладача все одно виникатиме потреба створювати власні навчальні ресурси з підтримкою xAPI. Необхідні для цього програмні засоби вже є.

Багатьом нашим викладачам відома програма **iSping Suite** [19], яка є доповненням до MS PowerPoint. Після її встановлення у програмі PowerPoint з'являється додаткова панель, показана на рис. 3.

| <b>PE</b>      | 日ち・のあぇ     |                |                            |                                       | Tpeseнтация1 - PowerPoint   |         |               |                                                                   |    |                                        |  |       |         | × |
|----------------|------------|----------------|----------------------------|---------------------------------------|-----------------------------|---------|---------------|-------------------------------------------------------------------|----|----------------------------------------|--|-------|---------|---|
| ФАЙЛ           | ГЛАВНАЯ    | <b>BCTAEKA</b> | ДИЗАЙН                     |                                       | ПЕРЕХОДЫ<br><b>АНИМАЦИЯ</b> |         | ПОКАЗ СЛАЙДОВ | <b>РЕЦЕНЗИРОВАНИЕ</b>                                             |    | вид<br>ISPRING SUITE 8                 |  |       |         |   |
|                |            |                | Ресурсы<br>M<br>Докладники | <u>오</u>                              |                             | ✓       | $\mathcal{R}$ | $\qquad \qquad$                                                   | ©\ | <b>CONTRACTOR</b><br><b>CONTRACTOR</b> |  | F     |         |   |
| Просмотр<br>w. | Публикация | Структура      | Экспорт                    | Запись Запись Редактор<br>аудио видео |                             |         |               | Тест Интерактивность Диалог Запись Персонаж YouTube Web<br>экрана |    |                                        |  | Flash | Справка |   |
| Публикация     |            | Презентация    |                            | Сопровождение                         |                             | Вставка |               |                                                                   |    |                                        |  |       |         |   |

*Рис. 3. Панель інструментів iSpring Suite у програмі PowerPoint* 

З її допомогою можна, наприклад, перетворити звичайну презентацію PowerPoint на відеолекцію, яку студенти зможуть переглядати в режимі онлайн чи офлайн на всіх типах пристроїв – комп'ютері, планшеті, смартфоні (рис. 4). Для цього викладач просто натискає кнопку *Запись видео* і починає слайд за слайдом коментувати свою презентацію перед веб-камерою і мікрофоном. При потребі відеозапис можна редагувати власними засобами iSpring Suite.

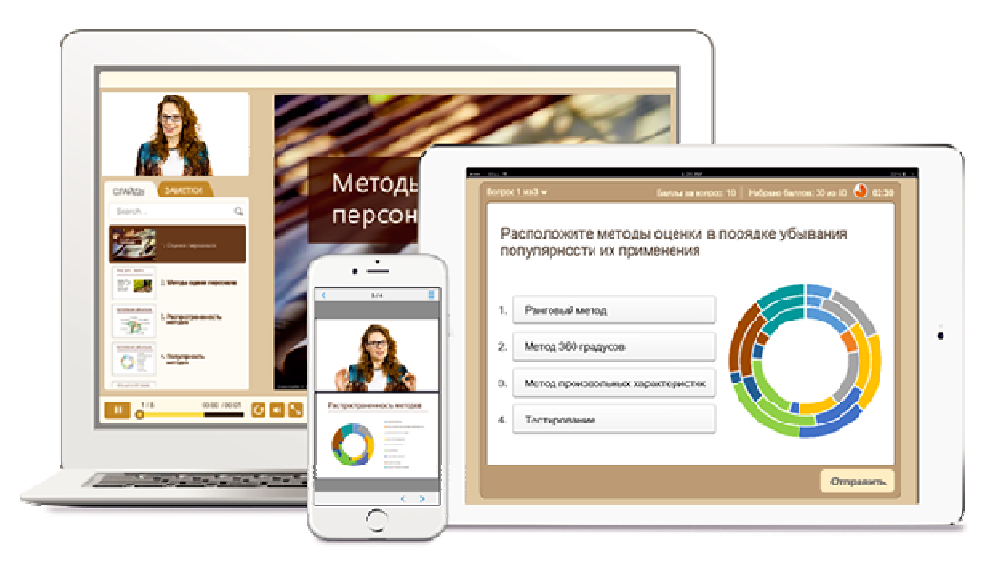

*Рис. 4. Відеолекція, створена в iSpring Suite* 

Викладач має змогу також додавати у презентацію тести, різні інтерактивні елементи, опублікувати її в різних форматах (Web, CD тощо) та розмістити будь-де в Інтернеті. Одержані в результаті публікації файли можна просто надіслати учням електронною поштою. Історію і результати роботи учнів з цими файлами можна буде побачити в LRS, якщо вказати його адресу в полі *xAPI endpoint* (рис. 5) та, натиснувши кнопку *Options*, ввести логін і пароль, вказані на рис. 1. Поля імені та електронної пошти учня зазвичай залишають порожніми. Тоді на початку презентації буде сформовано запит, у якому учня попросять ввести ці дані особисто, або їх туди впише сама LMS, якщо учень у ній вже автентифікувався.

Створювати мультимедійні презентації дещо іншого характеру, які теж можуть бути xAPI-клієнтами, дозволяють програми **Adobe Captivate** [20] і **Articulate Storyline** [21]. Вони мають багатий функціонал, але значно дорожчі за iSpring Suite.

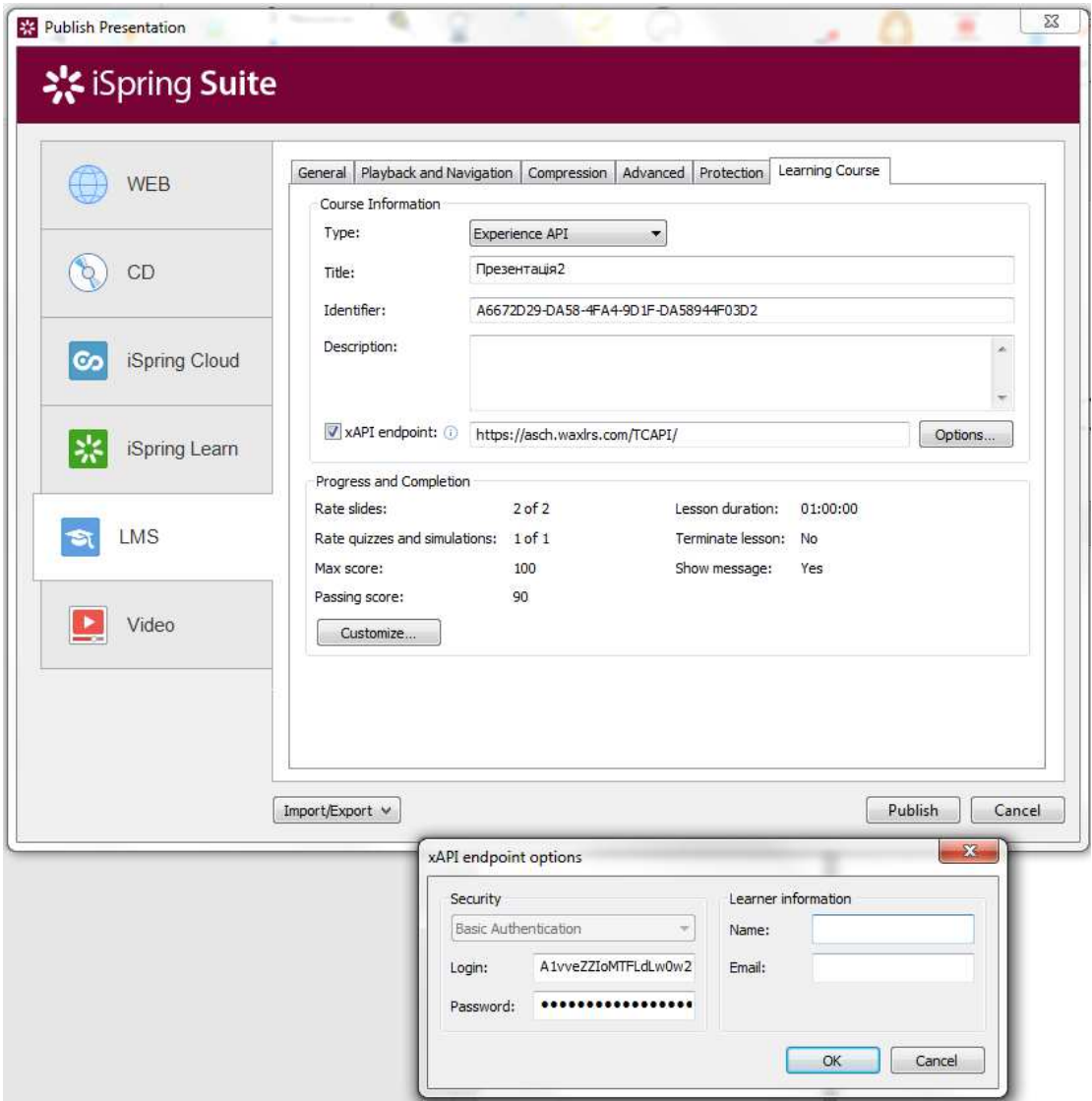

*Рис. 5. Налаштування параметрів xAPI презентації iSpring* 

Для безкоштовного створення навчального контенту, що є xAPI-клієнтом, можна спочатку використати SCORM-редактор [22], а потім перетворити SCORM-курс на xAPI-клієнта, розмістивши його на SCORM Cloud, або скористатися безкоштовним для некомерційного застосування **SCORM-драйвером** [23].

Постачальником записів для LRS може також бути LMS. Як відомо, в логах LMS Moodle фіксуються всі дії всіх користувачів, буквально кожний клік мишки кожного студента. Створений для Moodle плагін **Logstore xAPI** [24] конвертує ці логи у потрібний формат і надсилає у LRS, вказаний у налаштуваннях плагіна.

На цьому ми завершимо наш огляд xAPI-клієнтів і знову повернемось до xAPIсервера.

Щоб показати, як у реальній LRS відображаються реальні записи, і заодно перевірити якість конвертації SCORM у xAPI, ми створили в iSpring Suite просту презентацію, що містить два слайди без відео, і в перший слайд додали тест на чотири питання. Цей проект ми опублікували у двох форматах: xAPI і SCORM. Файли першої публікації ми надіслали студенту електронною поштою, другої – розмістили на сервісі SCORM Cloud. В результаті роботи студентів з ними в LRS надійшов майже однаковий набір записів, показаний на рис. 6. Це фрагмент вікна *Activity Stream* у програмі Wax LRS, де записи відображаються впорядкованими хронологічно знизу – вгору. Ми бачимо, що студент Петренко відкрив *Презентацію 2*, переглянув її перший слайд, дав відповіді на чотири тестових питання, не набравши потрібної кількості балів (*failed*), а потім відкрив другий слайд. Детальнішу інформацію про кожний запис (скільки балів він набрав у цілому за тест, як відповів на кожне питання і коли) можна одержати, натискаючи справа іконки .

| <b>Embed me!</b><br><b>Activity Stream</b>                                                                    |
|----------------------------------------------------------------------------------------------------|
| Petrenko V. (ector@ukr.net) experienced Слайд №2 (type http://adlnet.gov/expapi/activities/module)<br>O       |
| Petrenko V. (ector@ukr.net) failed Презентація1 Quiz 1 (type http://adlnet.gov/expapi/activities/module)<br>Ø |
| Petrenko V. (ector@ukr.net) answered                                                                          |
| ispring://presentations/A6672D29-DA58-4FA4-9D1F-DA58944F03D2/quizzes/q 199F1DF2-8AAB-                         |
| 49EA-86B0-519182BED016/questions/ FAD6B84A-EE9C-484A-8A1B-BDF37F6D9293                                        |
| (type http://adlnet.gov/expapi/activities/cmi.interaction, a fill-in interaction)                             |
| Petrenko V. (ector@ukr.net) answered                                                                          |
| ispring://presentations/A6672D29-DA58-4FA4-9D1F-DA58944F03D2/quizzes/q 199F1DF2-8AAB-                         |
| 49EA-86B0-519182BED016/questions/  61B6AE26-1B28-430D-A2C7-A19E7027E460                                       |
| (type http://adlnet.gov/expapi/activities/cmi.interaction, a choice interaction)                              |
| Petrenko V. (ector@ukr.net) answered                                                                          |
| ispring://presentations/A6672D29-DA58-4FA4-9D1F-DA58944F03D2/quizzes/q 199F1DF2-8AAB-                         |
| 49EA-86B0-519182BED016/questions/ 52BB73E7-AAC3-4C32-A3BB-B409354D4128                                        |
| (type http://adlnet.gov/expapi/activities/cmi.interaction, a choice interaction)                              |
| Petrenko V. (ector@ukr.net) answered                                                                          |
| ispring://presentations/A6672D29-DA58-4FA4-9D1F-DA58944F03D2/quizzes/q 199F1DF2-8AAB-                         |
| 49EA-86B0-519182BED016/questions/ C1666447-C8BB-4079-A218-E2682E5A5CA8                                        |
| (type http://adlnet.gov/expapi/activities/cmi.interaction, a choice interaction)                              |
| ⊙<br>Petrenko V. (ector@ukr.net) experienced Slide #1 (type http://adlnet.gov/expapi/activities/module)       |
| Petrenko V. (ector@ukr.net) attempted Презентація2 (type http://adlnet.gov/expapi/activities/course)<br>∞     |

*Рис. 6. Приклад записів у вікні Activity Stream програми Wax LRS* 

У кожному записі є гіперпосилання. Якщо клацнути мишкою по прізвищу, буде виведена інформація про діяльність тільки цього студента. Клацнувши по назві тесту, одержимо дані тільки про результати складання цього тесту. Клацнувши *passed,* побачимо тих, хто склав цей тест успішно, *failed* – чиї спроби були невдалими і т. п.

Дані LRS можуть відображатися в різних формах. Наприклад, на часовій лінії *Timeline* (рис. 7) показано, скільки записів обраного вами типу припадає на кожну дату, а у хмарі тегів те, що слово *passed* набране дрібнішим шрифтом, ніж *failed*, означає, що студентів, які пройшли цей тест, менше ніж тих, які його не пройшли.

Wax LRS формує й інші звіти. Більшість із них мають кнопку *Embed Me!*, яка надає код, що дозволяє вмонтувати цей звіт у інші сайти, в тому числі й через LTI [3, 4]. Можна імпортувати звіти за обраний вами період у форматі CSV. Можна навіть визначити компетентності, вказавши скільки і яких дій має виконати особа, щоб зробити висновок про наявність у неї цієї компетентності.

Певно, нашому викладачу хотілося б мати ще й звіт у формі таблиці зі списком учнів та їх оцінками за тест. У принципі, Wax LRS відображає інформацію про оцінки всіх студентів, але в дещо іншому вигляді. Проте, підключивши зовнішні програмні засоби [25], можна формувати і такі звіти теж.

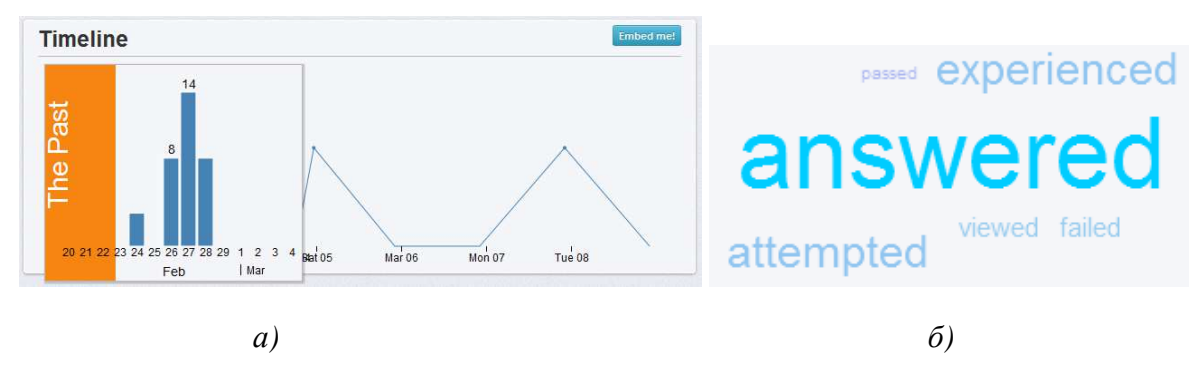

*Рис. 7: а) часова лінія, б) хмара тегів Verb Cloud* 

Звісно, засоби обробки і відображення даних LRS заслуговують окремого розгляду. Тому тут ми лише відзначимо, що вони орієнтовані не стільки на показ даних про поточну успішність, скільки на виміри показників інтенсивності навчального процесу, активності студентів тощо. Саме такі показники потрібні тому, хто не просто фіксує стан справ, а справді управляє навчальним процесом, так само, як пілоту потрібні покази приладів, що відображають роботу різних систем літака в польоті. Тому вікно, де ці показники відображаються, прийнято називати панеллю приладів або приладовою дошкою (*dashboard*).

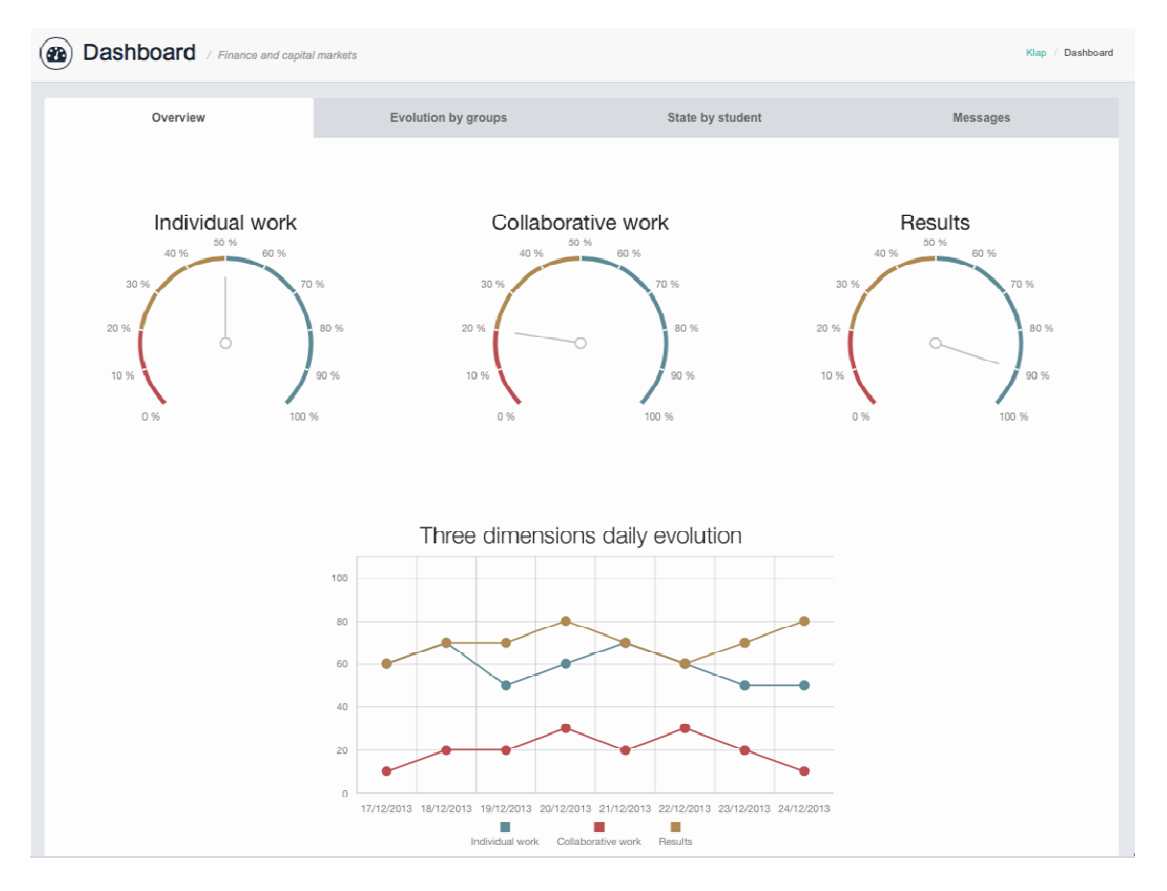

*Рис. 8. Панель приладів плагіна Learning Analytics для Moodle* 

На рис. 8 показано вигляд панелі приладів плагіна **Learning Analytics** [26] для Moodle, який здійснює аналітичний аналіз даних xAPI.

### **4. ВИСНОВКИ ТА ПЕРСПЕКТИВИ ПОДАЛЬШИХ ДОСЛІДЖЕНЬ**

Підводячи підсумки виконаного дослідження, можна зробити висновок, що основними рисами стандарту xAPI є всеохопність і простота. Він справді дозволяє накопичувати і опрацьовувати дані про навчання особи впродовж життя в рамках формальної, неформальної та інформальної освіти. Наведені нами приклади показують, що практичне використання xAPI цілком доступне простому викладачу.

Раніше як засоби, так і дані про результати навчання, переважно зосереджувалися в LMS. Ці дані зберігалися обмежений час, а потім втрачалися. Обмін даними між LMS практично не відбувався.

З появою стандарту LTI в LMS стало можливим використання зовнішніх засобів е-навчання, як тих, що належать іншим LMS, так і автономних. Це робить непотрібним дублювання тих самих засобів у різних LMS.

Стандарт xAPI вирішує проблему зберігання даних про навчання впродовж життя, і xAPI-сервери – LRS стають основним місцем накопичення цих даних. У результаті стає можливим створення і використання зовсім простих навчальних середовищ на базі окремих засобів навчання, зв'язаних з LRS. Отже, е-навчання стає можливим і без LMS. Дехто робить з цього хибний висновок, що LMS нам більше не потрібні.

Справді, LMS уже не мають такої «монополії» на е-навчання, як раніше, однак їм поки що нема альтернативи. Недоцільно замінювати узгоджений і взаємодоповнюючий набір побудованих за єдиним стандартом засобів, що входять до складу LMS, довільним набором різнорідних засобів від різних виробників. У LMS комплексно вирішуються питання, пов'язані з централізованим управлінням користувачами, правами їх доступу до ресурсів, які мають стандартну будову, що полегшує викладачам їх створення, а студентам – використання. Тому поки що питання стоїть не про відмову від LMS, а про їх ефективне використання в нових умовах, про взаємодію LMS з LRS та іншими засобами е-навчання.

Як відзначалося, структура записів LRS дуже схожа на логи LMS. Тому експорт даних із LMS у LRS не викликає проблем, і вже є плагіни, які це реалізують, зокрема в LMS Moodle.

Натомість задача використання в LMS даних, одержаних із LRS, поки що не вирішена, хоча це могло би бути корисним, наприклад, для імпорту в журнал оцінок LMS результатів діяльності студентів поза межами LMS. Ми відзначали можливість використання стандарту LTI, щоб вмонтувати в LMS звіти, сформовані у Wax LRS. Версія 1.1 стандарту LTI в принципі дозволяє при цьому також імпортувати в LMS оцінки, сформовані на основі даних звіту. Однак ця можливість на практиці ще не реалізована.

Взагалі треба сказати, що зараз ми тільки починаємо використовувати стандарт xAPI. Як і в кожній новій справі, на цьому шляху на нас чекає багато проблем, і їх вирішення потребуватиме нових досліджень. Ми запрошуємо наших фахівців, молодих науковців долучитися до цієї роботи і сподіваємось, що ця стаття допоможе їм зорієнтуватися й успішно пройти принаймні перші кроки.

### **СПИСОК ВИКОРИСТАНИХ ДЖЕРЕЛ**

1. Стандарт SCORM и его применение // [Електронний ресурс]. – Режим доступу :

http://cccp.ifmo.ru/scorm/index.html.

- 2. Advancing Learning Through Innovative Science and Technology // [Електронний ресурс]. Режим доступу : http://adlnet.gov/
- 3. IMS Global Learning Consortium. Learning Tools Interoperability // [Електронний ресурс] Режим доступу:http://www.imsglobal.org/toolsinteroperability2.cfm.
- 4. Щербина О.А. Learning Tools Interoperability новий стандарт інтеграції для платформ дистанційного навчання / О.А. Щербина // ISSN Online: 2076-8184. Інформаційні технології і засоби навчання, 2015. – Том 47, №3, – С. 167-177.
- 5. Experience API // [Електронний ресурс]. Режим доступу : https://github.com/adlnet/xAPI-Spec/blob/master/xAPI.md#experience-api.
- 6. Tin Can API // [Електронний ресурс]. Режим доступу : http://tincanapi.com/
- 7. Новая спецификация Tin Can API // [Електронний ресурс]. Режим доступу : http://www.elearningpro.ru/forum/topics/tincan-api?commentId=2187575%3AComment%3A111596
- 8. Ю. Духнич. Learning Records Store Хранилище учебных записей // [Електронний ресурс]. Режим доступу : http://www.smart-edu.com/learning-records-store.html
- 9. Кухаренко В.М. Тенденції розвитку електронної освіти в 2015 р. // [Електронний ресурс]. Режим доступу : http://education-ua.org/ua/analytics/438-tendentsiji-rozvitku-elektronnoji-osviti-v-2015-r
- 10.Шуляков В.М. Особливості стандарту Tin Can API. Друга міжнародна науково-практична конференція MoodleMoot Ukraine 2014. Теорія і практика використання системи управління навчанням Moodle // [Електронний ресурс]. – Режим доступу : http://2014.moodlemoot.in.ua/course/view.php?id=47
- 11. Prometheus запускает онлайн-курс по Big data // [Електронний ресурс]. Режим доступу : http://womo.com.ua/prometheus-zapuskaet-onlayn-kurs-po-big-data/
- 12. SCORM Cloud // [Електронний ресурс]. Режим доступу : http://scorm.com/scorm-solved/scormcloud-features/
- 13. Wax LRS // [Електронний ресурс]. Режим доступу : http://support.saltbox.com/support/home
- 14. Learning Locker The Open Source Learning Record Store // [Електронний ресурс]. Режим доступу : http://learninglocker.net/
- 15. AMPPS // [Електронний ресурс]. Режим доступу : http://www.ampps.com/
- 16. An organized list of ADL's resources available on github // [Електронний ресурс]. Режим доступу : http://adlnet.github.io/
- 17. MinimalPairs // [Електронний ресурс]. Режим доступу : https://play.google.com/store/apps/details?id=com.mobilearninginc.minimalpairs&hl=ua
- 18.Build your first Tin Can API activity // [Електронний ресурс]. Режим доступу : http://tincanapi.co.uk/pages/Building\_your\_first\_Tin\_Can\_API\_activity.html
- 19. iSpring. Быстрый инструмент для создания электронных курсов // [Електронний ресурс]. Режим доступу : http://www.ispring.ru/ispring-suite
- 20. Adobe Captivate // [Електронний ресурс]. Режим доступу : http://www.adobe.com/ua/products/captivate/features.html
- 21. Articulate Storyline // [Електронний ресурс]. Режим доступу : https://www.articulate.com/products/storyline-why.php
- 22. Бесплатные инструменты создания SCORM курсов. // [Електронний ресурс]. Режим доступу : https://dilsy.uservoice.com/knowledgebase/articles/353857--Бесплатные-инструменты-созданияscorm-курсов
- 23. SCORM driver // [Електронний ресурс]. Режим доступу : http://scorm.com/scorm-solved/scormdriver/
- 24. Logstore xAPI // [Електронний ресурс]. Режим доступу : https://moodle.org/plugins/logstore\_xapi
- 25. How to Connect Wufoo and Wax Using Zapier // [Електронний ресурс]. Режим доступу: https://s3.amazonaws.com/cdn.freshdesk.com/data/helpdesk/attachments/production/1011492876/original /How\_to\_Connect\_Wufoo\_and\_Wax\_Using\_Zapier.pdf?AWSAccessKeyId=AKIAJ2JSYZ7O3I4JO6DA &Expires=1457527911&Signature=O%2FvxAl1NuS45yRwjRoehVO3h1BY%3D&response-contenttype=application%2Fpdf
- 26. Learning Analytics for Moodle SmartKlass<sup>TM</sup> // [Електронний ресурс]. Режим доступу: https://moodle.org/plugins/local\_smart\_klass

*Матеріал надійшов до редакції 12.03.2016 р.* 

# **EXPERIENCE API – НОВЫЙ СТАНДАРТ ПРОГРАММНЫХ СРЕДСТВ ДЛЯ Е-ОБУЧЕНИЯ И ПРИМЕРЫ ЕГО ПРАКТИЧЕСКОГО ИСПОЛЬЗОВАНИЯ**

#### **Щербина Александр Андреевич**

доцент, кандидат технических наук, доцент кафедры информационных технологий, Киевский национальный университет строительства и архитектуры, г. Киев, Украина *oscherbyna@i.ua* 

**Аннотация.** Целью статьи является анализ особенностей нового стандарта программных средств для е-обучения – Experience API (xAPI), ранее известного также как Tin Can API. Стандарт определяет способ взаимодействия между xAPI-клиентами – программными средствами, с которыми взаимодействуют учащиеся непосредственно в процессе еобучения, и xAPI-серверами – Learning Record Store (LRS), в которых сохраняются данные о его результатах. Стандарт также определяет формат представления данных в LRS и способы обмена данными между ними, что обеспечивает возможность объединения многих LRS в распределенную базу данных, способную накапливать информацию об обучении людей на протяжении всей жизни, в рамках формального, неформального и информального образования. В статье приведен обзор доступных xAPI-клиентов, xAPI-серверов, а также результаты их тестирования, подтверждающие возможность их практического использования в наших учебных заведениях.

**Ключевые слова:** Experience API; xAPI; Tin Can API; LRS; SCORM; LTI; LMS; Moodle.

# **EXPERIENCE API – NEW STANDARD OF E-LEARNING SOFTWARE AND EXAMPLES OF ITS PRACTICAL USE**

#### **Oleksandr A. Shcherbyna**

associate professor, PhD (technical sciences), associate professor of Information Technologies Department Kyiv National University of Construction and Architecture, Kyiv, Ukraine *oscherbyna@i.ua* 

**Abstract.** The purpose of the article is to analyze features of the new standard of e-learning software - Experience API (xAPI), previously also known as the Tin Can API. The standard defines a way of interaction between xAPI-clients – software which students work with while elearning process, and xAPI-servers – Learning Record Stores (LRS), which store data about their results. Standard also defines LRS data representation format and a way of data transfers between LRS, which makes it possible to combine several LRS into distributed database that could accumulate information about people training in formal, non-formal and informal education throughout life. The article contains review of available xAPI-clients, xAPI-servers, and the results of their testing, which prove the possibility of their usage in our educational institutions.

**Keywords:** Experience API; xAPI; Tin Can API; LRS; SCORM; LTI; LMS; Moodle.

### **REFERENCES (TRANSLATED AND TRANSLITERATED)**

- 1. SCORM standard and its application [online]. Available from: http://cccp.ifmo.ru/scorm/index.html. (in Russian).
- 2. Advancing Learning Through Innovative Science and Technology [online]. Available from: http://adlnet.gov/ (in English).
- 3. IMS Global Learning Consortium. Learning Tools Interoperability [online]. Available from :http://www.imsglobal.org/toolsinteroperability2.cfm. (in English).
- 4. Shcherbyna O.A. Learning Tools Interoperability a new standard for integration of distance learning platforms / O.A. Shcherbyna // ISSN Online: 2076-8184. Information Technologies and Learning Tools, 2015. – Vol. 47, No 3. – P. 167-177. (in Ukrainian).
- API [online]. Available from: https://github.com/adlnet/xAPI-Spec/blob/master/xAPI.md#experience-api. (in English).
- 6. Tin Can API [online]. Available from: http://tincanapi.com/ (in English).
- 7. The new specification Tin Can API[online]. Available from: http://www.elearningpro.ru/forum/topics/tincan-api?commentId=2187575%3AComment%3A111596 (in Russian).
- 8. Dukanich Yu. Learning Records Store [online]. Available from: http://www.smart-edu.com/learningrecords-store.html (in Russian).
- 9. Kukharenko VM Trends in e-learning in 2015[online]. Available from: http://educationua.org/ua/analytics/438-tendentsiji-rozvitku-elektronnoji-osviti-v-2015-r (in Ukrainian).
- 10. VM Shulyakov Standard features of Tin Can API. The Second International Scientific Conference MoodleMoot Ukraine 2014. Theory and practice of learning management system Moodle [online]. – Available from: http://2014.moodlemoot.in.ua/course/view.php?id=47 (in Ukrainian).
- 11. Prometheus launches online course on Big data [online]. Available from: http://womo.com.ua/prometheus-zapuskaet-onlayn-kurs-po-big-data/ (in Russian).
- 12. SCORM Cloud [online]. Available from: http://scorm.com/scorm-solved/scorm-cloud-features/ (in English).
- 13. Wax LRS[online]. Available from: http://support.saltbox.com/support/home (in English).
- 14. Learning Locker The Open Source Learning Record Store [online]. Available from: http://learninglocker.net/ (in English).
- 15. AMPPS [online]. Available from: http://www.ampps.com/ (in English).
- 16. An organized list of ADL's resources available on github [online]. Available from: http://adlnet.github.io/ (in English).
- 17. MinimalPairs [online].  $\qquad -$  Available from: https://play.google.com/store/apps/details?id=com.mobilearninginc.minimalpairs&hl=ua (in English).
- 18.Build your first Tin Can API activity [online]. Available from: http://tincanapi.co.uk/pages/Building\_your\_first\_Tin\_Can\_API\_activity.html (in English).
- 19. iSpring. Quick tool for e-learning courses creation [online]. Available from: http://www.ispring.ru/ispring-suite (in Russian).
- 20. Adobe Captivate [online]. Available from: http://www.adobe.com/ua/products/captivate/features.html (in English).
- 21. Articulate Storyline [online]. Available from: https://www.articulate.com/products/storyline-why.php (in English).
- 22. Free tools for SCORM courses creation [online]. Available from: https://dilsy.uservoice.com/knowledgebase/articles/353857--Бесплатные-инструменты-созданияscorm-курсов (in Russian).
- 23. SCORM driver [online]. Available from: http://scorm.com/scorm-solved/scorm-driver/ (in English).
- 24. Logstore xAPI [online]. Available from: https://moodle.org/plugins/logstore\_xapi (in English).
- 25. How to Connect Wufoo and Wax Using Zapier [online]. Available from: https://s3.amazonaws.com/cdn.freshdesk.com/data/helpdesk/attachments/production/1011492876/original /How\_to\_Connect\_Wufoo\_and\_Wax\_Using\_Zapier.pdf?AWSAccessKeyId=AKIAJ2JSYZ7O3I4JO6DA &Expires=1457527911&Signature=O%2FvxAl1NuS45yRwjRoehVO3h1BY%3D&response-contenttype=application%2Fpdf (in English).
- 26. Learning Analytics for Moodle SmartKlass<sup>™</sup> [online]. Available from: https://moodle.org/plugins/local\_smart\_klass (in English).

**Conflict of interest.** The author has declared no conflict of interest.

#### $(G)$  BY-NC-SA

This work is licensed under Creative Commons Attribution-NonCommercial-ShareAlike 4.0 International License.